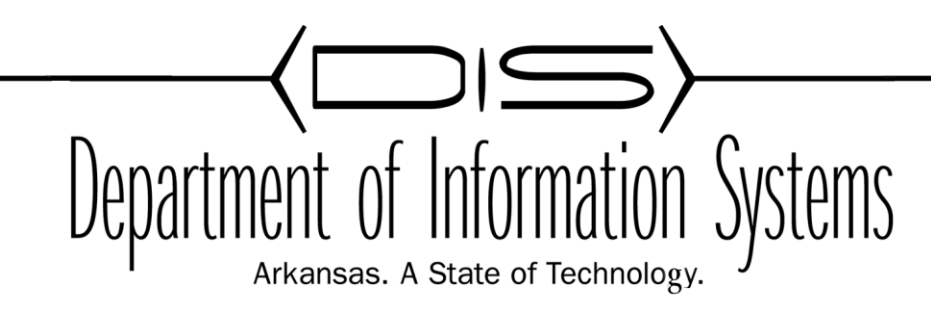

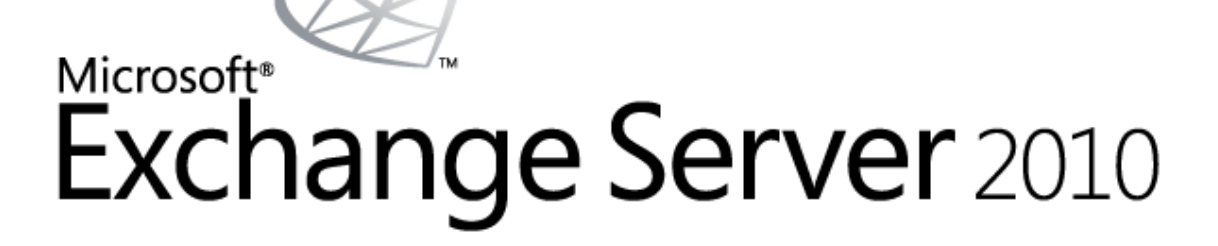

# Microsoft Exchange Server 2010 Installation and Configuration Guide

Prepared by: Jason B. Black APSCN LAN Support Spring 2012

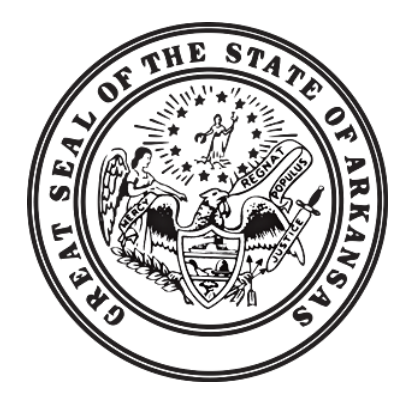

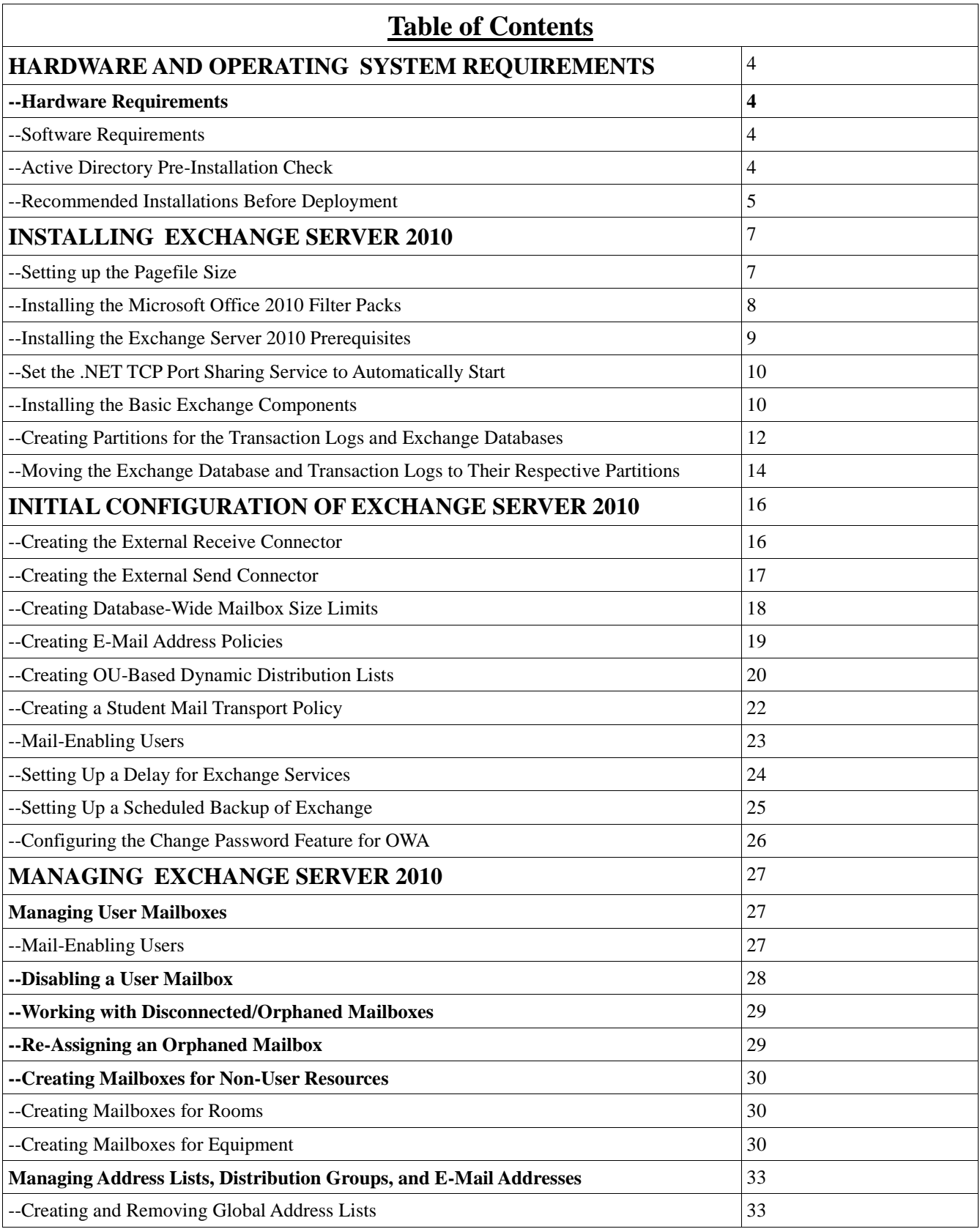

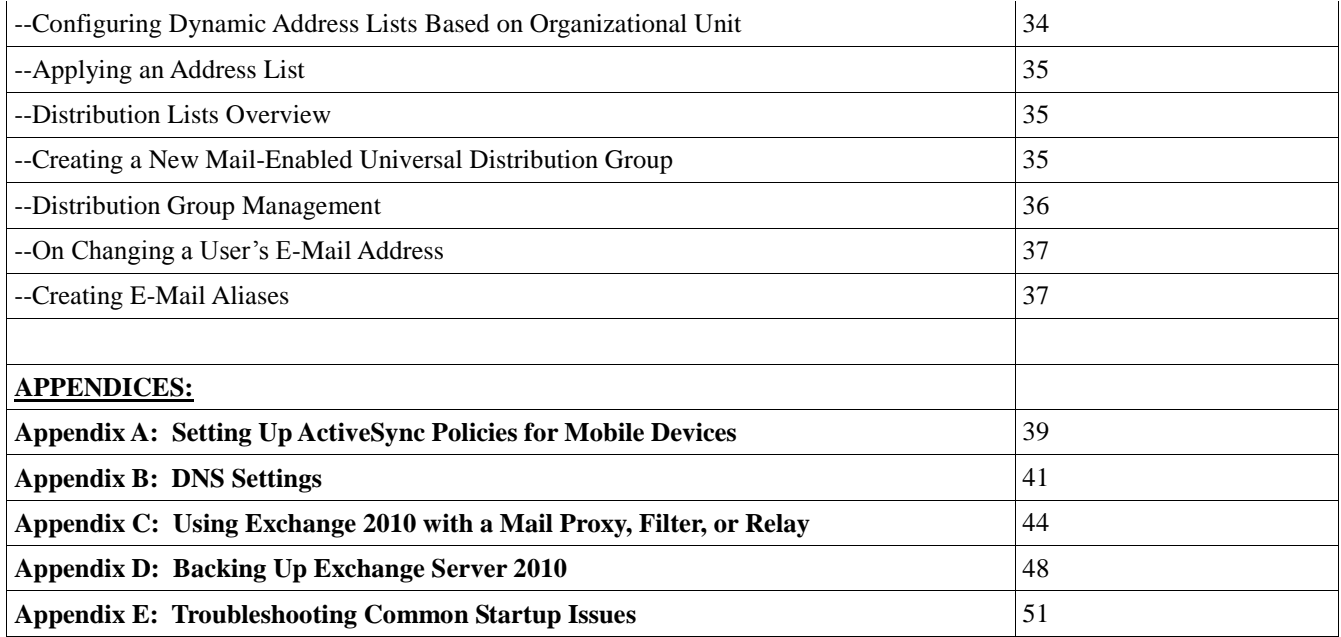

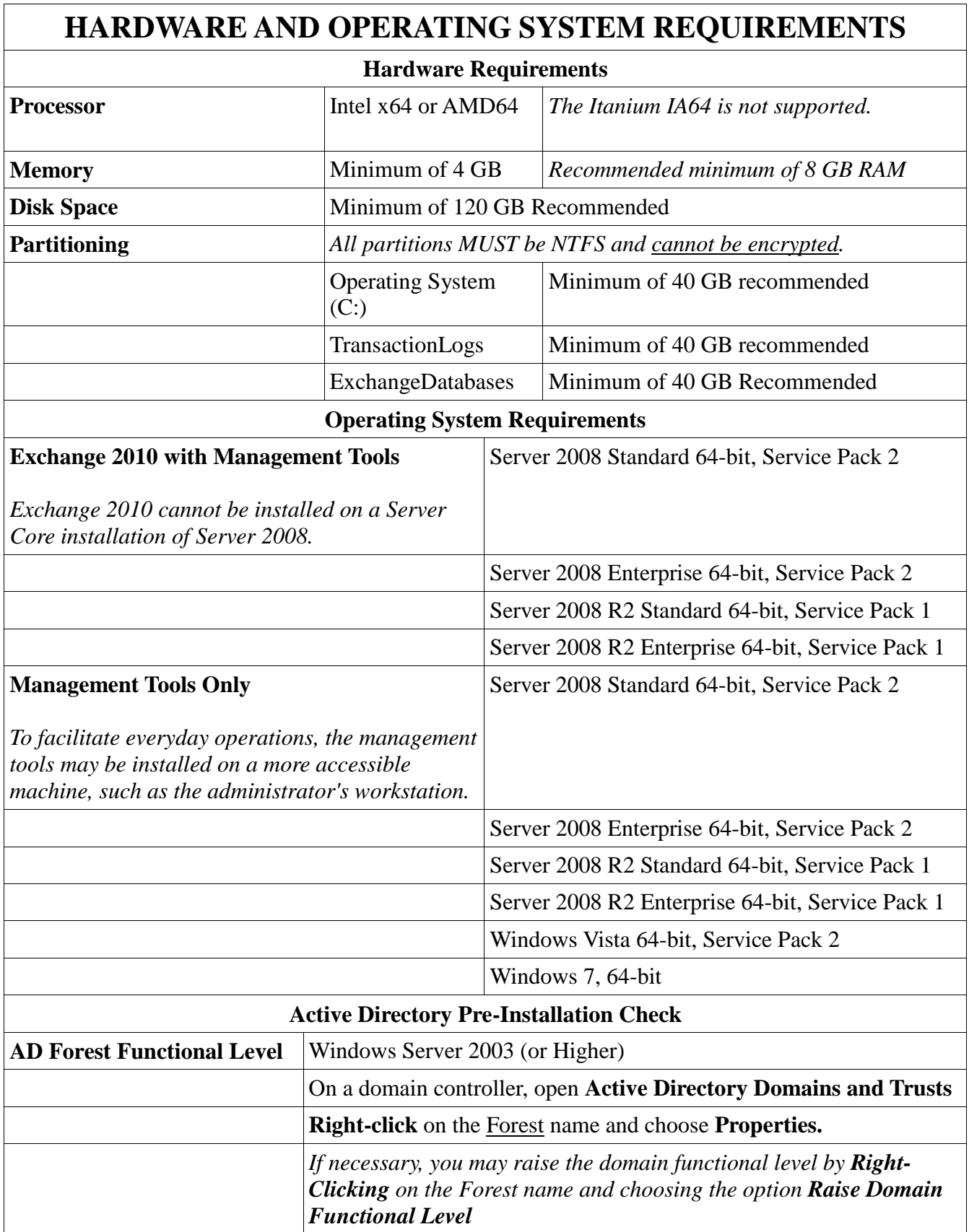

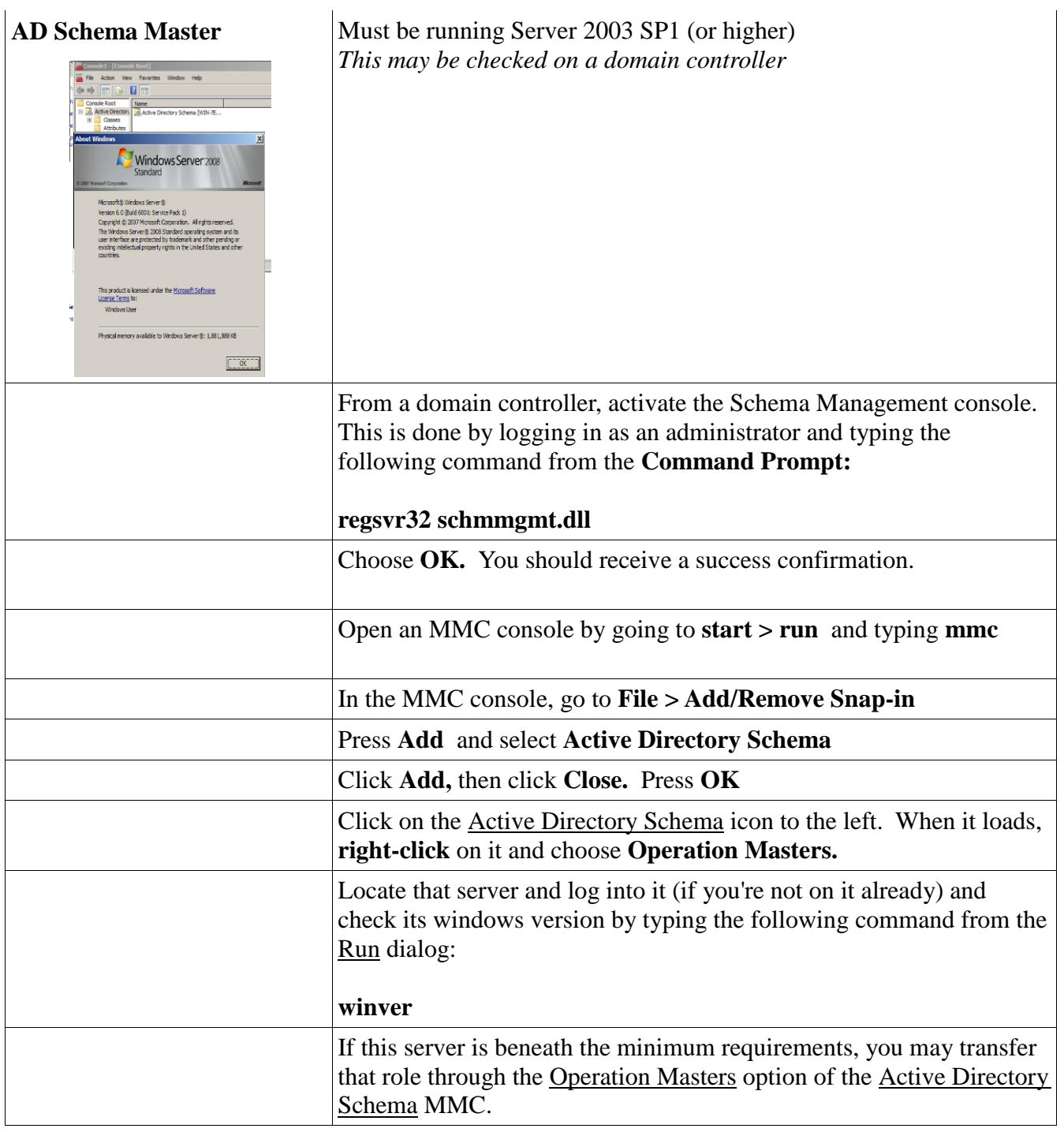

### *Recommended Installations Before Deployment*

*Before attempting to install Exchange 2010, it is best to leave Automatic Updates on and allow it to go through and get its latest updates. In addition, you may consider downloading and installing the following additional items, which are requirements for running Exchange 2010.*

*It is advised for DIS personnel to have the following downloaded prior to performing the onsite* 

*installation, in the interests of saving time.*

| <i>hommon, he me mercies</i> of saring mine.                                        |                                    |  |
|-------------------------------------------------------------------------------------|------------------------------------|--|
| Microsoft .NET Framework 3.5 SP1                                                    |                                    |  |
| Service Pack Appropriate to Windows Version                                         | (See Software Requirements, above) |  |
| Windows Management Framework Core Packages   http://support.microsoft.com/kb/968930 |                                    |  |
| Microsoft Office 2010 Filter Pack, 64-bit                                           |                                    |  |

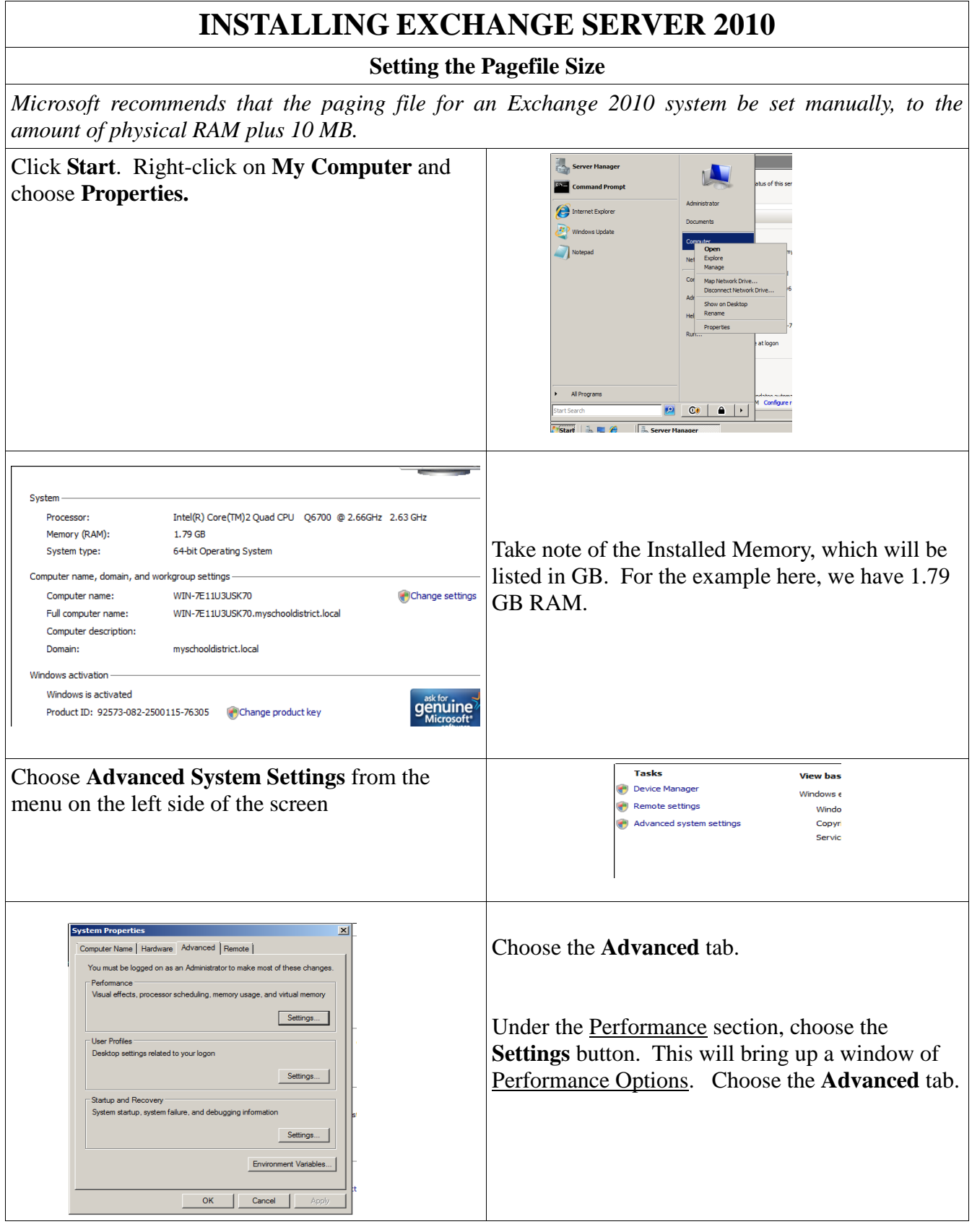

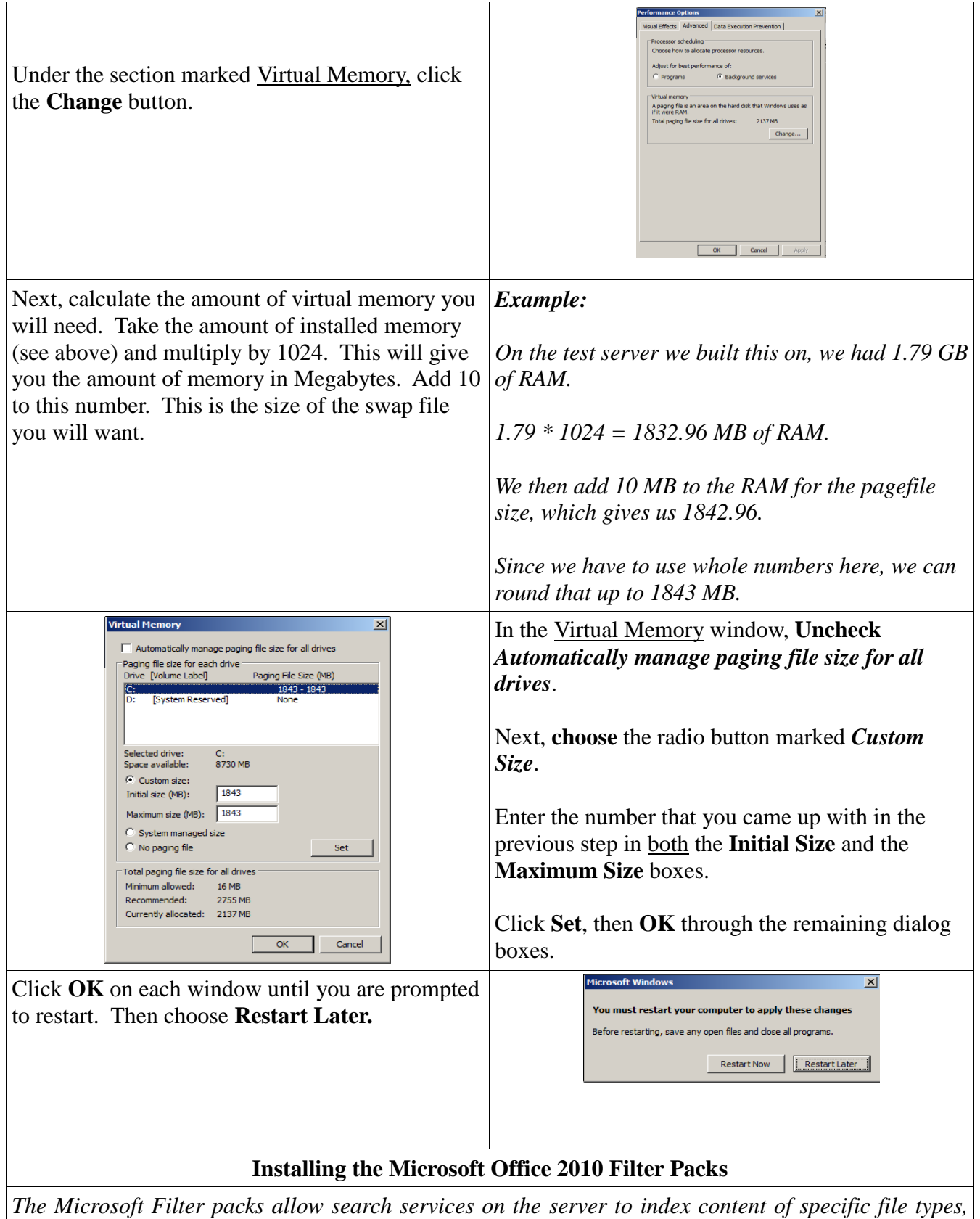

*allowing you to search for content within a file. These are heavily utilized by Exchange 2010.* Go to [www.microsoft.com](http://www.microsoft.com/) and search for *Note: This will be provided for you on the*  "Microsoft Office 2010 Filter Packs" *administrator's desktop for the class.* Download and **Run** the file named  $0 - 0 - 0 - 0$ The Contribut details: Microsoft Office 2010 Filter Packs FilterPackx64.exe **Installing the Exchange Server 2010 Prerequisites** *Open an elevated command prompt and navigate to the \scripts folder on the Exchange 2010 installation disc. Then type the following list of commands that work best for your requirements:* **If NOT using Unified Messaging** ServerManagerCmd -ip Exchange-Typical.xml -Restart **If USING Unified Messaging** ServerManagerCmd -i Desktop-Experience *Note that Unified Messaging is not supported by APSCN LAN Support* ServerManagerCmd -ip Exchange-Typical.xml -restart E:\Scripts>ServerManagerCmd -ip Exchange-Typical.xml -restart tart Installation... .<br>Skipping [Remote Server Administration Tools] Active Directory Domain Services ]<br>ools because it is already installed on this computer. Installation] Succeeded: [Web Server (IIS)] Management Tools.<br>Installation] Succeeded: .<br>Installation] Succeeded: [Remote Server Administration Tools]<br>Installation] Succeeded: [.NET Framework 3.0 Features] WCF Ac. *The Server Will Reboot once*  **IRemote Server Administration Tools] Feature Administr** *Installation of the Prerequisites*  [.NET Framework 3.0 Features] WCF Activation.<br>[Web Server (IIS)] Web Server. ..............<br>nstallation]<br>nstallation] succeeded:<br>Succeeded:<br>Succeeded: *Are Complete.***Performance.<br>IIS 6 Management Compatibility.<br>Common HTTP Features.<br>Security.<br>Health and Diagnostics.<br>Application Development.** Server Server

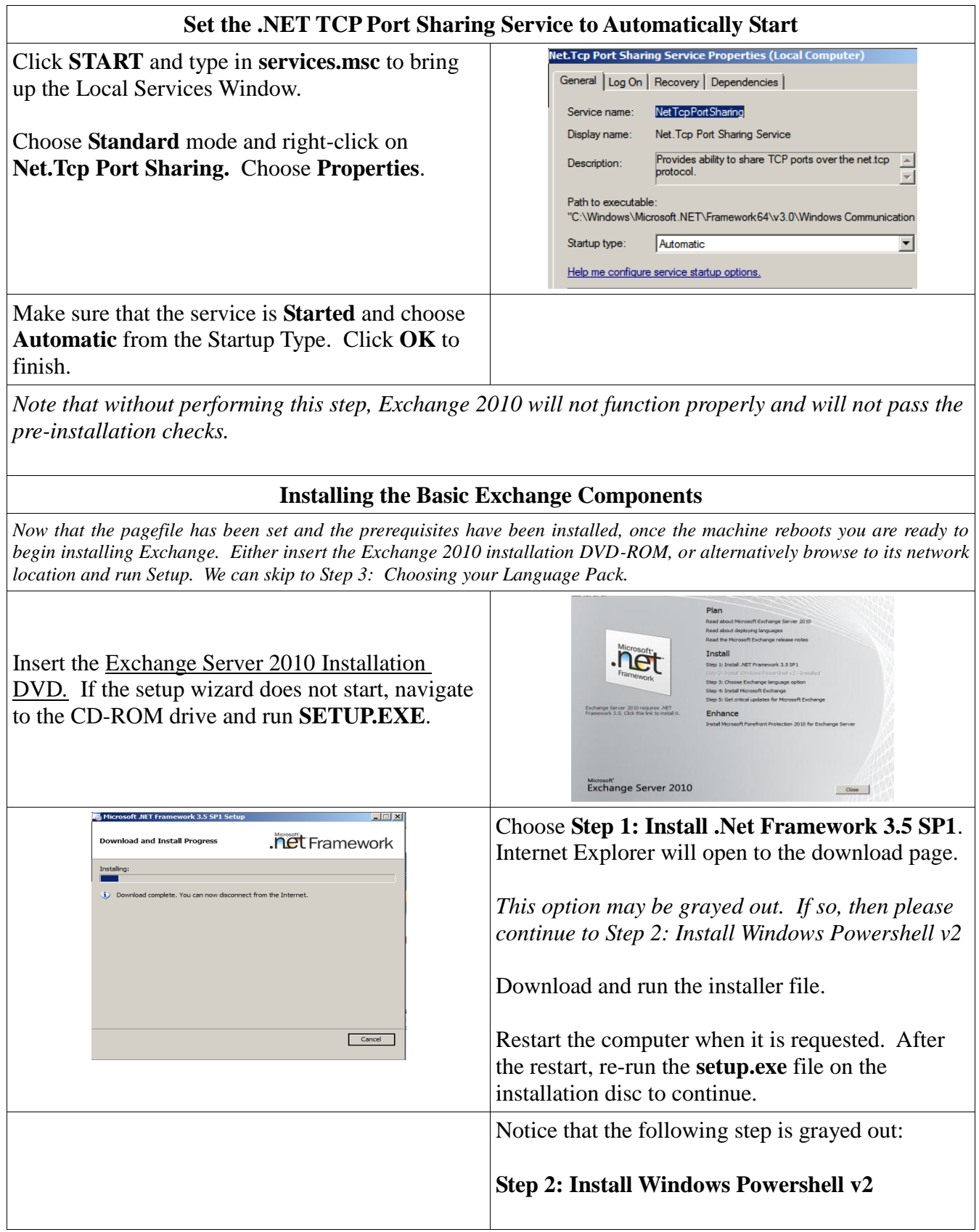

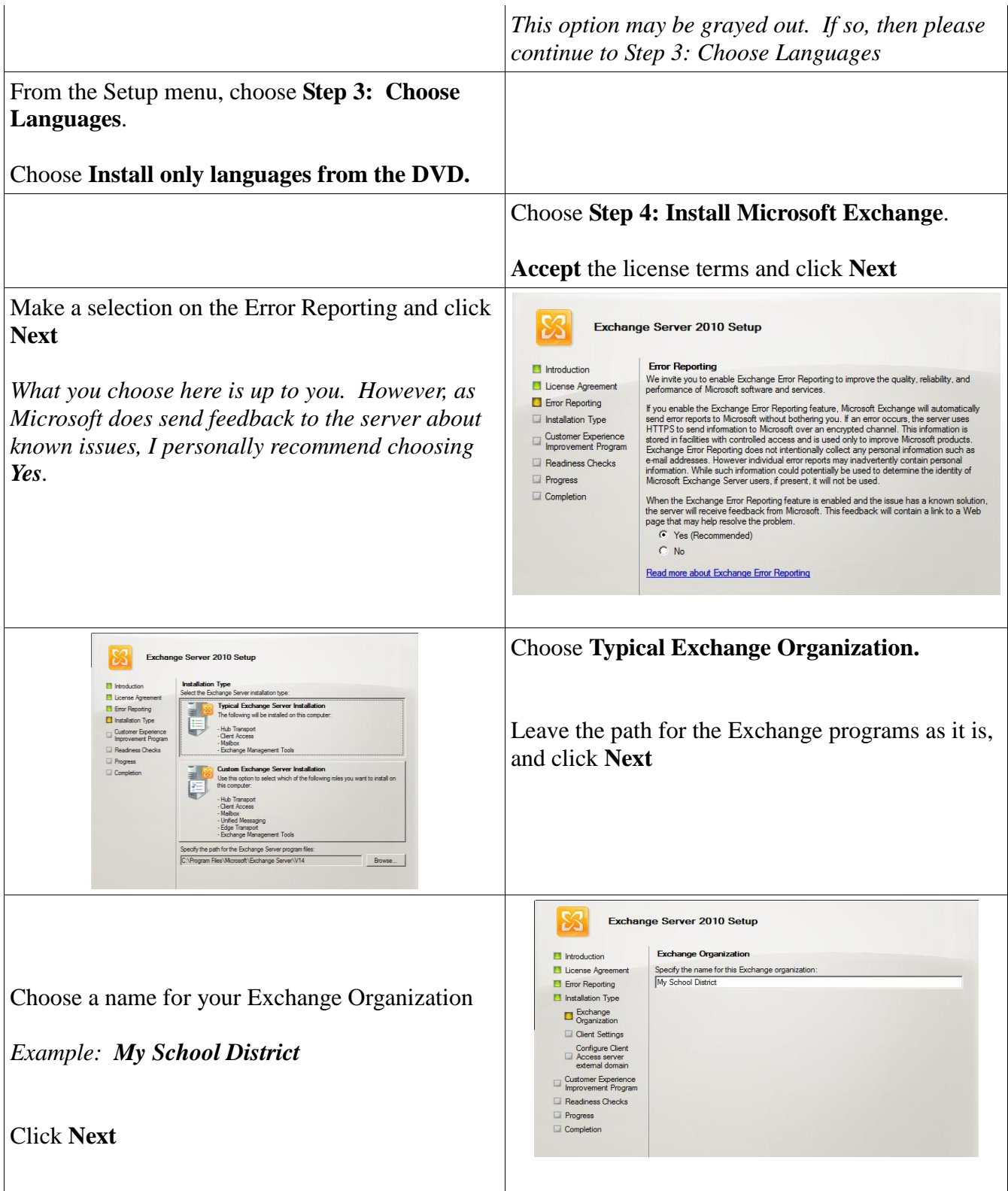

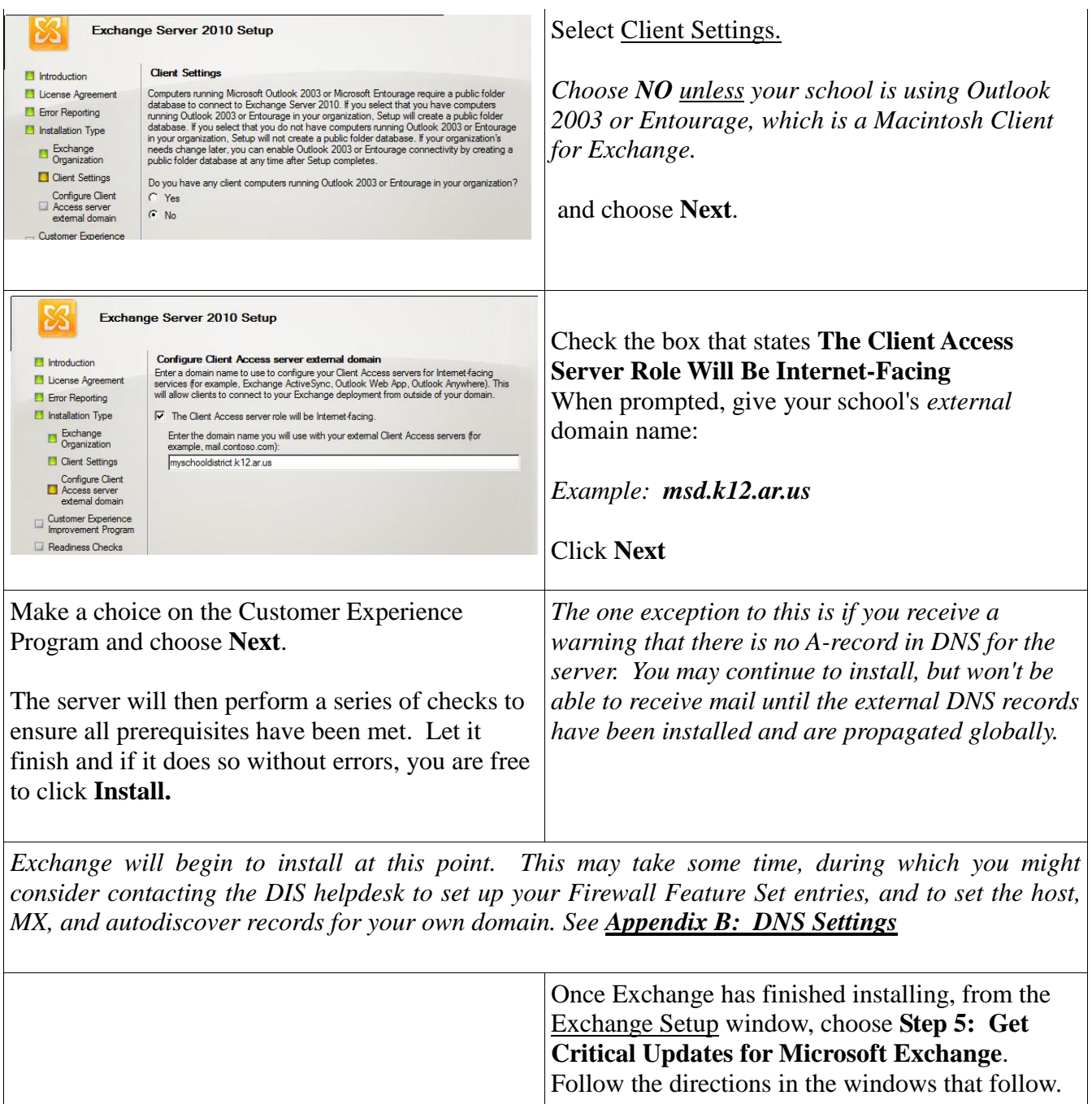

#### **Creating Partitions for the Transaction Logs and Exchange Databases**

*By default, Exchange 2010 places the transaction logs and exchange databases on the system partition. However, as these can quickly fill up if backups are not regularly done, it is recommended to set up dedicated partitions for the two types of files. This helps to prevent the system partition from filling up too quickly.*

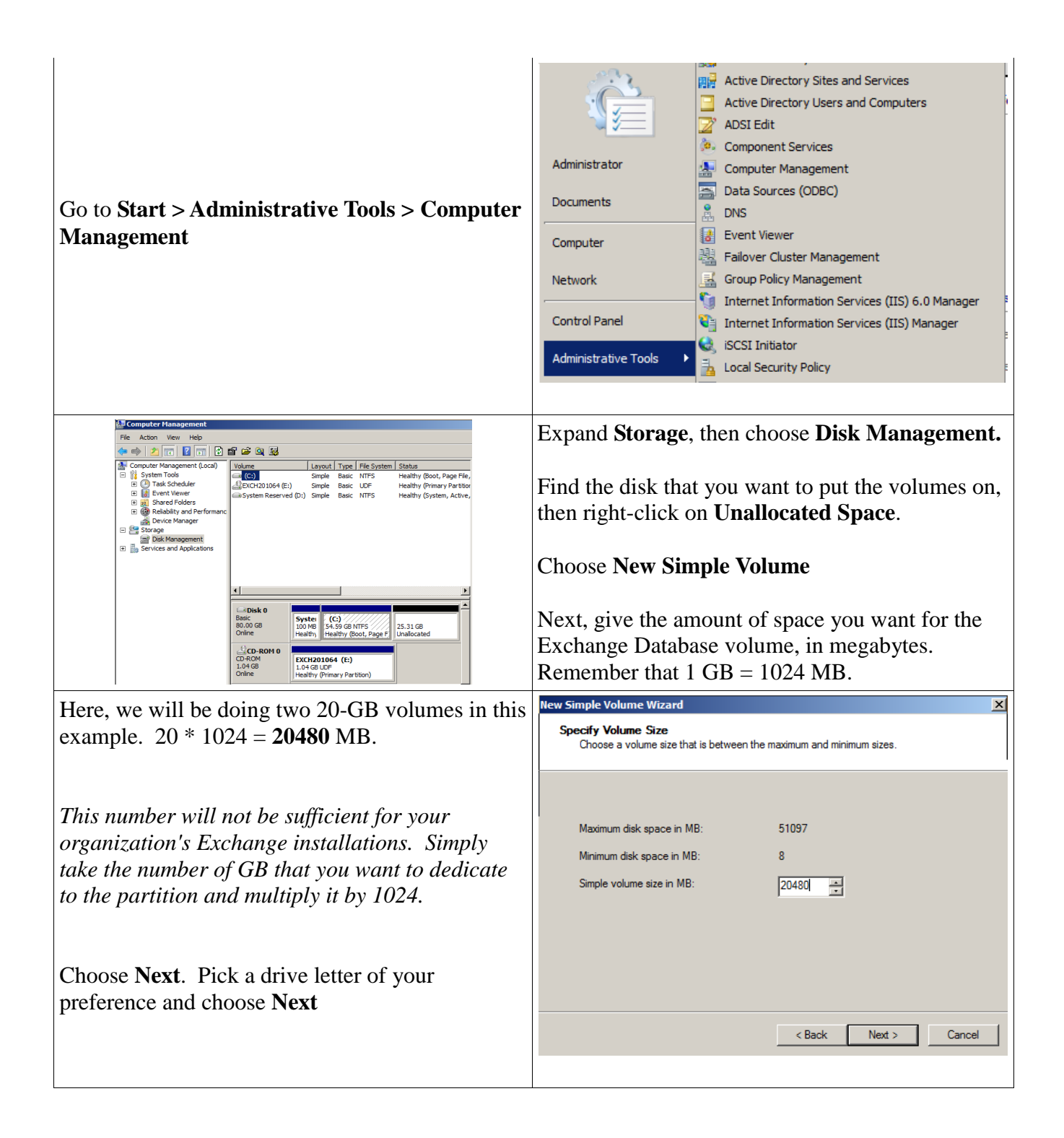

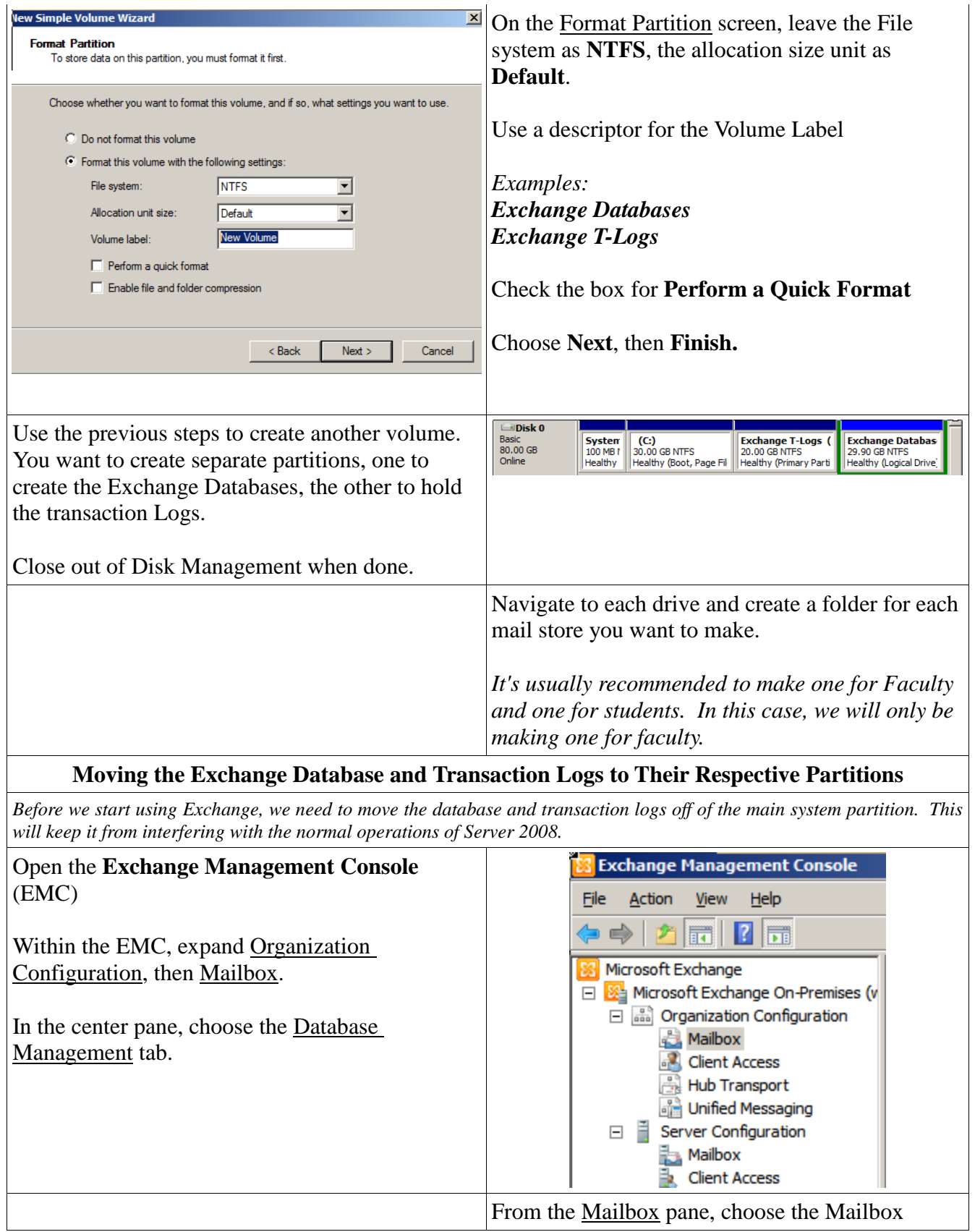

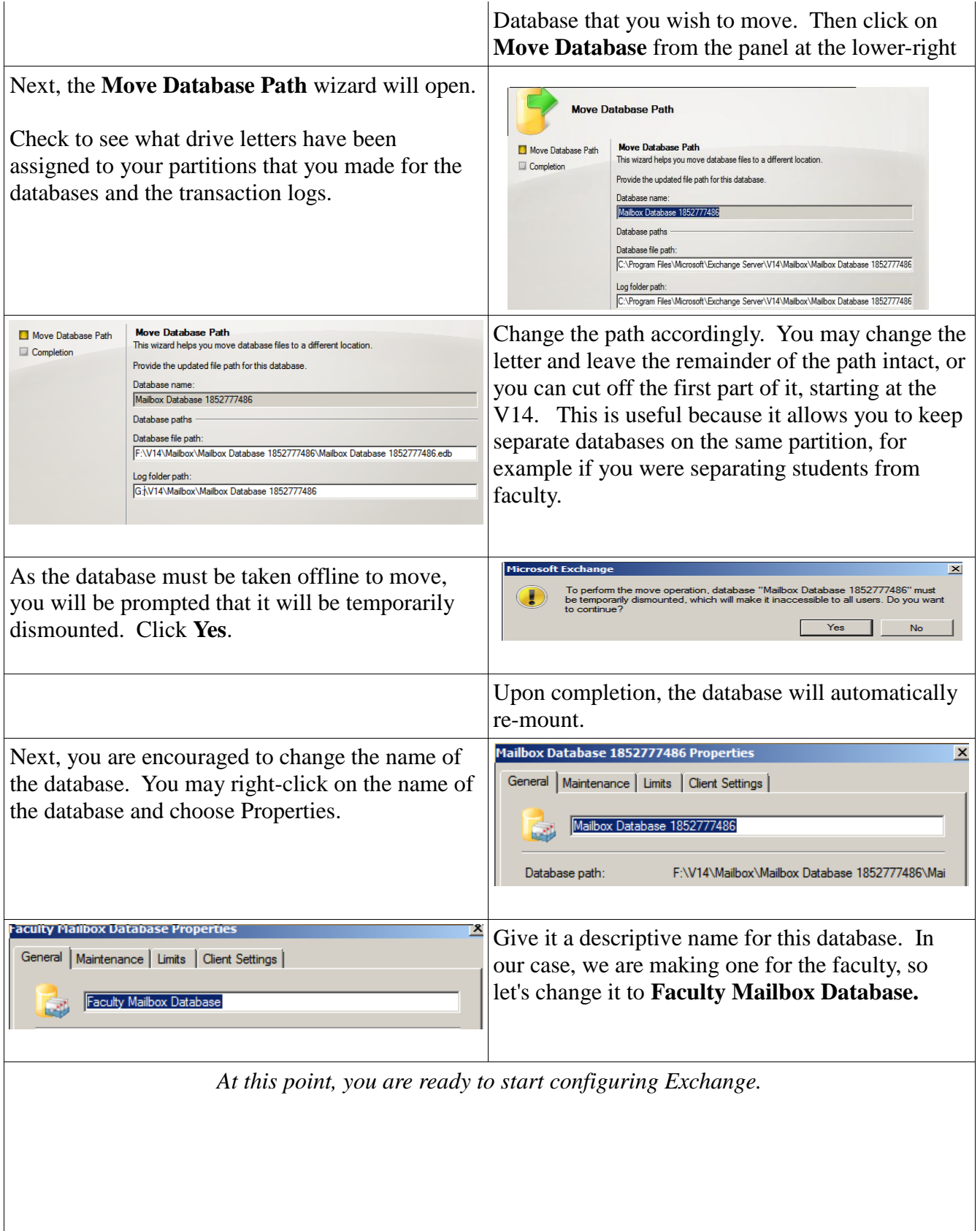

 $\mathsf{l}$ 

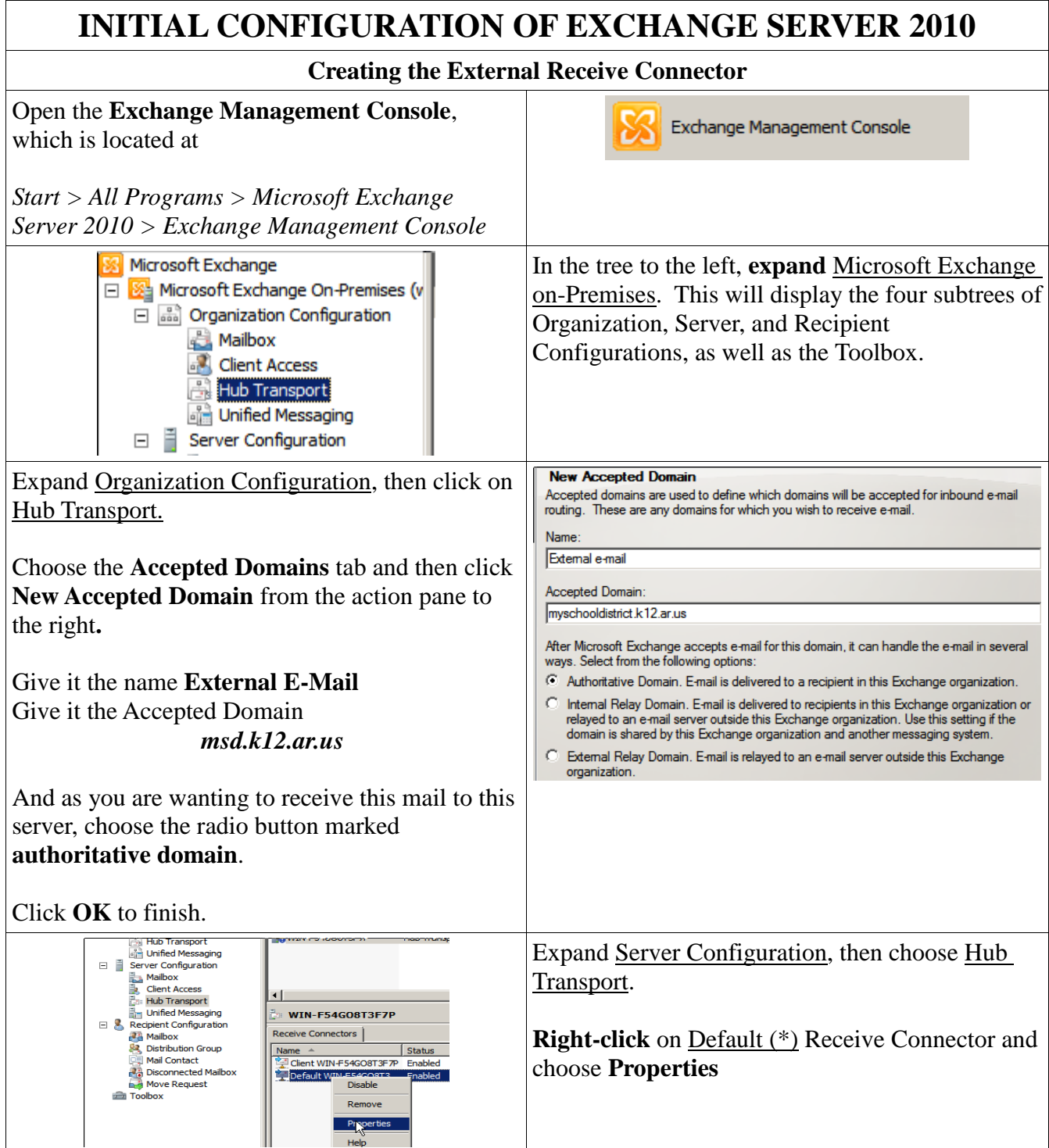

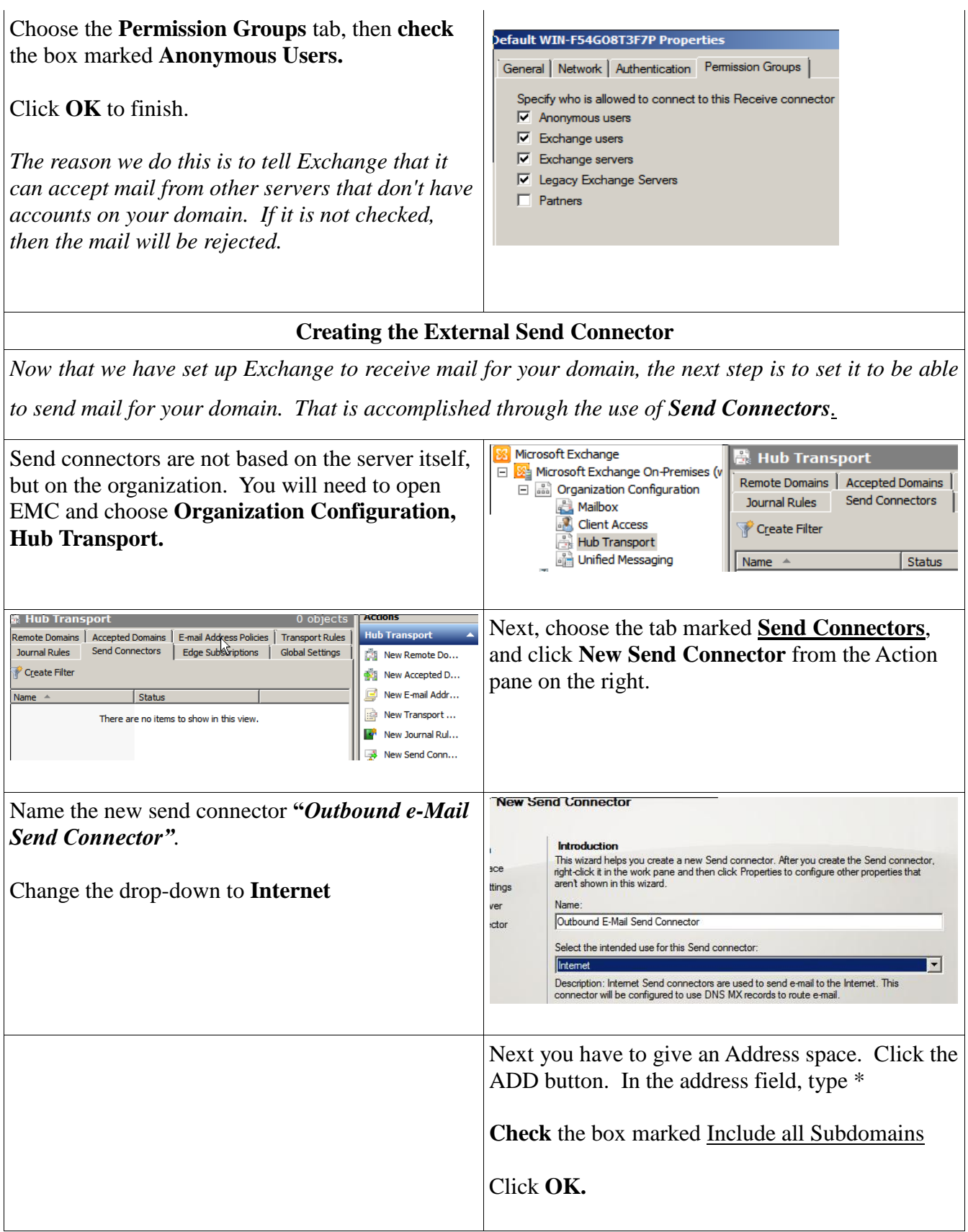

![](_page_17_Picture_141.jpeg)

![](_page_17_Picture_142.jpeg)

![](_page_18_Figure_0.jpeg)

![](_page_19_Picture_149.jpeg)

*teachers, while limiting both their ability to receive e-mail from the outside world and from one another. If you would like to allow this, create another e-mail address policy for the students, setting their addresses to the myschooldistrict.local domain. Not granting them an external domain (such as msd.k12.ar.us) prevents external mail from being utilized. Once this is done, you will need to create transport rules that limit their abilities to contact one another or from sending out mail through Exchange.* 

### **Creating OU-Based Dynamic Distribution Lists**

*Dynamic Distribution Lists create an easy method of sorting users within Exchange, based on their location in Active Directory. The use of these lists are helpful for both creating mail policies (such as limiting the students' ability to mail one another or any distribution lists) or for the faculty to send mail to the entire student body, the faculty, or even to students or faculty from a specific campus or graduating year. In this example, we will create distribution lists for the faculty and for the students.*

![](_page_20_Picture_124.jpeg)

*Organizational Unit called Students. This will be used in creating the Student Mail Transport Policy that limits the student's e-mail abilities.*

### **Creating a Student Mail Transport Policy**

*The default behavior with Exchange thus far is to send through mail as it is sent or received. This isn't always optimal behavior; for example, it may not be in the district's best interest to allow the students to e-mail one another, or distribution lists, for fear of abuse. In cases like these, policies can be set through the use of Transport Rules, which are a series of filters that prevent the delivery of any undesirable mail. This segment is optional, and covers the creation of such a list of rules.*

![](_page_21_Picture_144.jpeg)

![](_page_22_Picture_92.jpeg)

![](_page_23_Picture_95.jpeg)

### **Setting Up A Delay For Exchange Services**

*There is a known issue with the Exchange 2007 and 2010 that can cause difficulties in starting up or shutting down the System Attendant service. This is especially noticeable in cases where Exchange is also working as a Global Catalog server (not a recommended configuration) or in cases where the Exchange 2010 server starts before the Domain Controllers are fully functional (such as after a power surge). These registry tweaks cause certain Exchange services to have a slight delay in starting, which gives the AD servers on the domain to come up.*

*In this portion, we set a delay on the Exchange Service Attendant. There are also two services that do not normally wait for the Service Attendant to start—the Information Store and the Active Directory Topology services. We set these to wait on the Service Attendant to start before attempting to start.*

*For more information, consult Microsoft's knowledge base at* <http://support.microsoft.com/kb/940845>

![](_page_23_Picture_96.jpeg)

![](_page_24_Picture_126.jpeg)

*One of the critical ways that Exchange 2010 maintains data is that it ensures that the database it has on hand can always be kept up to current. As a result, every transaction—e-mails, et cetera—is kept in an exchange transaction log file. These can and will fill up a drive, and until they are backed up, Exchange will NOT purge them.*

*IMPORTANT: Do NOT delete the log files manually. It is important that they be played back into the latest backup of the database in case of failure, to ensure that nothing is lost. However, if they fill up the drive, then the Exchange services will not start.*

*To correct this and prevent it from recurring, it's important to set up a regular backup of the Exchange database. The backup MUST be run while Exchange is in a running state. Once this is in place, Exchange will detect the backups and purge the log files accordingly.*

*You will find instructions on creating a backup solution in Appendix D: Backing Up Microsoft Exchange 2010*

### **Configuring the Change Password Feature for OWA**

*The Outlook Web Access page can be used so that users may change their passwords remotely. In many cases, it is advantageous to set this up so that when a user's password is expired, that they can set a new password through OWA.*

![](_page_25_Picture_76.jpeg)

# **MANAGING EXCHANGE SERVER 2010**

#### **Managing User Mailboxes**

![](_page_26_Picture_173.jpeg)

## *Mail-Enabling Users*

*In this example, we have a new user that has joined the faculty. His account has been created as clayton.stallings.*

*Before Clayton can receive mail, Exchange 2010 must be instructed to create a database for this user.*

![](_page_26_Picture_174.jpeg)

![](_page_27_Picture_141.jpeg)

## *Disabling A User's Mailbox*

Let's assume that Clayton has worked for the district for quite some time, then chosen other *employment. It is decided that his e-mail is full of information that would be invaluable to his replacement.*

![](_page_27_Picture_142.jpeg)

#### *Working With Disconnected Mailboxes*

*The next two examples deal with mailboxes that are orphaned, that is to say, disconnected from any users. However, these are not always visible. To force them to show, it is important to run the Clean-MailboxDatabase commandlet.*

*This commandlet is ran within the Microsoft Exchange 2010 Management Shell, which is a special instance of Powershell that has extra plugins used to interface with the Exchange 2010 system.*

Open the Exchange Management Shell by going to **Start > All Programs > Microsoft Exchange Server 2010 > Exchange Management Shell**.

![](_page_27_Picture_8.jpeg)

![](_page_28_Picture_94.jpeg)

![](_page_29_Picture_115.jpeg)

*Creating Mailboxes for Non-User Resources*

*A room mailbox is a resource mailbox assigned to a meeting location, such as a conference room, auditorium, or training room. An equipment mailbox is a resource mailbox assigned to a resource that's not location specific, such as a portable computer, projector, microphone, or a company car.* 

*These are handy for scheduling, as it allows all users the ability to check out resources as needed in a centralized calendar.*

![](_page_29_Picture_116.jpeg)

![](_page_30_Picture_67.jpeg)

![](_page_31_Picture_80.jpeg)

![](_page_32_Picture_120.jpeg)

![](_page_33_Picture_136.jpeg)

In most cases, you may click **Next** through the Conditions page and the Schedule page.

Click **New,** then **Finish.**

*Applying an Address List*

*Address lists are a collection of recipient and other Active Directory objects. You apply an address list when the address list filter rule has been edited. To update the membership of the address list to include new recipients and remove those who no longer meet the filtering criteria, you must apply the address list.*

*Changes that you make to an address list aren't applied to recipients until you apply the list. You can apply changes to address lists immediately or at a scheduled time by using the New Address List wizard or the Edit Address List wizard.* 

![](_page_34_Picture_156.jpeg)

## *Distribution Lists Overview*

*Distribution groups come in two varieties with Exchange Server 2010. A Mail-Enabled Universal Distribution Group can only be used to relay messages in bulk. A Mail-enabled Universal Security Group can also perform this function, as well as grant access permissions to resources that exist within Active Directory.*

*Creating a New Mail-Enabled Universal Distribution Group*

Open the Exchange Management Shell. Navigate to **Organizational Configuration > Recipient** 

Exchange Management Console

![](_page_35_Picture_115.jpeg)

![](_page_36_Picture_87.jpeg)

Arkansas Department of Information Systems – APSCN LAN Support Last Revision 2011-05-18; Jason B. Black Page 37 of 54

![](_page_37_Picture_41.jpeg)

# **APPENDIX A:**

### **Setting up ActiveSync Policies for Mobile Devices**

*ActiveSync is a method of setting up smartphones and other web-enabled devices (such as iPads or Android tablets) to easily connect with your Exchange server. Through the use of policies, you can have greater control over how these devices are to behave.*

*It is recommended that passwords be required for devices, as these may contain student data. As the standards are currently not set for mobile devices for schools, it is important to cover these with the district's administration.*

*Note that prior to using ActiveSync, you MUST purchase and install a multi-site UCC certificate from a third-party trusted authority. The installation and purchase of this certificate is currently beyond the scope of this document.* 

![](_page_38_Picture_135.jpeg)

![](_page_39_Picture_63.jpeg)

# **APPENDIX B: DNS Settings**

### **DNS Settings for Exchange Server 2010**

When setting up your Exchange Server, there are a number of settings that will need to be made within your external DNS systems. These will need to be made for the server to work properly. The MX record is used to tell outside mail servers which machine is responsible for handling the mail for your entire domain.

Also, there is the matter of the Autodiscover service. Autodiscover allows you to rapidly get clients set up both internally and externally. When you set up a user on a machine, it looks to DNS to find **autodiscover.msd.k12.ar.us**. If this record is set up, it will point to your mail server, which will then send the basic information of how the clients are to connect to it. Autodiscover is also critical for other services, such as ActiveSync, which allow you to easily set up secure remote access to the mailserver for many mobile devices, such as smartphones.

The following table is for **msd.k12.ar.us**, who are using **myschooldistrict.local** as their local domain. The EXTERNAL IP address of their mailserver is **170.211.1.98** and the INTERNAL address is **10.10.103.8**. By looking at the following tables, you can see how these records need to be set up:

| DNS RECORDS FOR EXTERNAL SYSTEMS         |                                     |                                     |            |  |  |
|------------------------------------------|-------------------------------------|-------------------------------------|------------|--|--|
| <b>Record Type</b>                       | <b>Name</b>                         | Data                                | <b>TTL</b> |  |  |
| A (Host)                                 | mail.msd.k12.ar.us                  | 170.211.1.98                        | (default)  |  |  |
| $A$ (Host)                               | autodiscover.msd.k12.ar.us          | 170.211.1.98                        | (default)  |  |  |
| MX (Mail Exchange)                       | msd.k12.ar.us                       | mail.msd.k12.ar.us                  | (default)  |  |  |
| SENDER PROTECTION FRAMEWORK (SPF) RECORD |                                     |                                     |            |  |  |
| <b>TXT</b>                               | msd.k12.ar.us                       | v=spf1 mx a:mail.msd.k12.ar.us ~all | (default)  |  |  |
| <b>DNS RECORDS FOR INTERNAL SYSTEMS</b>  |                                     |                                     |            |  |  |
| A (Host)                                 | Autodiscover.msd.k12.ar.us          | 170.211.1.98                        | (default)  |  |  |
| A (Host)                                 | Autodiscover.msd.k12.ar.us          | 10.10.103.8                         | (default)  |  |  |
| $A$ (Host)                               | Autodiscover.myschooldistrict.local | 170.211.1.98                        | (default)  |  |  |

(Figure B.1: Standard setup with mail server, no external filtering)

Arkansas Department of Information Systems – APSCN LAN Support Last Revision 2011-05-18; Jason B. Black Page 41 of 54

![](_page_41_Picture_202.jpeg)

In some cases, such as sites that are using a mail filtering device such as a Barracuda filter or SpamAssassin server. In that case, you will want to use the same table as above, with some minor modifications. An A-record will also need to be assigned to the mail filter, and the MX record will need to point to it. Assuming that msd.k12.ar.us purchases and installs a mail filter at 170.211.1.99, this is how their DNS records would be set up:

| <b>DNS RECORDS FOR EXTERNAL SYSTEMS</b>  |                                     |                                     |            |  |  |
|------------------------------------------|-------------------------------------|-------------------------------------|------------|--|--|
| <b>Record Type</b>                       | <b>Name</b>                         | Data                                | <b>TTL</b> |  |  |
| $A$ (Host)                               | mail.msd.k12.ar.us                  | 170.211.1.98                        | (default)  |  |  |
| A (Host)                                 | autodiscover.msd.k12.ar.us          | 170.211.1.98                        | (default)  |  |  |
| $A$ (Host)                               | filter.msd.k12.ar.us                | 170.211.1.99                        | (default)  |  |  |
| MX (Mail Exchange)                       | msd.k12.ar.us                       | filter.msd.k12.ar.us                | (default)  |  |  |
| SENDER PROTECTION FRAMEWORK (SPF) RECORD |                                     |                                     |            |  |  |
| <b>TXT</b>                               | msd.k12.ar.us                       | v=spf1 mx a:mail.msd.k12.ar.us ~all | (default)  |  |  |
| <b>DNS RECORDS FOR INTERNAL SYSTEMS</b>  |                                     |                                     |            |  |  |
| $A$ (Host)                               | Autodiscover.msd.k12.ar.us          | 170.211.1.98                        | (default)  |  |  |
| $A$ (Host)                               | Autodiscover.msd.k12.ar.us          | 10.10.103.8                         | (default)  |  |  |
| $A$ (Host)                               | Autodiscover.myschooldistrict.local | 170.211.1.98                        | (default)  |  |  |
| $A$ (Host)                               | Autodiscover.myschooldistrict.local | 10.10.103.8                         | (default)  |  |  |

(Figure B.1: Standard setup with mail server, using an external filter)

Next, there is Unified Communicator. Most sites do not use this, but for those that do, these SRV records will need to be added. The sipfederation SRV record is only necessary if you have signed up to federate with Microsoft's servers, which would make your users available to external users of Microsoft Live/MSN Messenger. If you choose to federate, you will also need to register with Microsoft, which is beyond the scope of this document.

![](_page_41_Picture_203.jpeg)

![](_page_42_Picture_143.jpeg)

#### **Regarding The SPF records:**

An SPF (Sender Protection Framework) has not been traditionally used. However, as mail administrators struggle with spam daily, it is becoming more of a widespread requirement. An SPF record is a specially formatted text record (TXT) that lists the servers that are authorized to get mail for a domain. When a message is received, the receiving server checks the alleged sender's mail domain for an SPF record in DNS. If it finds one, then it checks the servers listed on it to ensure that there is a match. If the sending address is not on the list, then the mail is discarded as spam. If no SPF record is found, then often the sending address is compared against the MX, however more domains increasingly reject them.

An SPF record is formatted as follows:

#### *v=spf1 mx a:mail.msd.k12.ar.us ip4:165.29.200.101 ~all*

This is what the sections mean:

- **v=spf1** notifies the receiving mail server that this record is the SPF record.
- **mx** indicates that if the sending server is the same server that receives mail for the domain, to accept it. Usually this is desirable.
- **a:mail.msd.k12.ar.us** means to accept mail from any server that is pointed to by this DNS record.
- **ip4:165.29.200.101** (optional) means also to accept mail from this IP address. You may also do this as a subnet *(165.29.200.101/24)* or by using multiple IP addresses separated by commas. *(ip4:165.29.200.101,165.29.200.102)* However, we greatly recommend that A-records be used instead.
- **~all** finally means to reject mail from any other source. Please note that the mark is a tilde, located to the left of the '1' key, not a minus sign. This closes the record.

# **APPENDIX C: Using an External Mail Filter or Relay**

Exchange 2010 may be used with external mail filtering devices, such as the State Spam filter or external devices such as a barracuda device. It is very important in these cases to ensure that Exchange is set up correctly, as well as the appropriate changes made in the filtering device. The device will need to hold the MX record for the mail. If it is capable of relaying for the server, this needs to be configured on Exchange.

Note: While the example below uses the state mail relay. While this was once the preferred method for systems that used the state spam filter, this is **NO LONGER RECOMMENDED**. Instead, for users of the state mail filter, it's recommended to send out mail directly by MX (which is the default) and to add an SPF record into your external DNS to prevent bounces. Instructions for creating an SPF record can be found in Appendix B.

![](_page_43_Picture_125.jpeg)

![](_page_44_Picture_131.jpeg)

![](_page_45_Picture_69.jpeg)

![](_page_46_Picture_24.jpeg)

![](_page_46_Picture_25.jpeg)

# **APPENDIX D: Backing Up Exchange Server 2010**

*Exchange Server 2010 is highly dependent on backups. Transaction logs are kept until Exchange is certain that the latest backup of the database has these transactions. This is great as it helps to keep lost mail to a minimum, but presents challenges of its own. Namely, the partition that contains the transaction logs can—and will—fill up quite rapidly if the database is not backed up often.* 

*If the partition does become full, then you will need to expand that drive space, obtain a full backup of the database and transaction logs, then enable circular logging temporarily to clear out the logs.*

![](_page_47_Picture_166.jpeg)

## **Create the Scripts for the Backup**

*One of the issues that the Windows server backup utility has is that it wants to create a full backup of the system partition every time. That may take up an extra 20-30+ gigabytes of space than the Exchange databases. While this is great from a recovery standpoint, it's not the most efficient means of getting the regular Exchange backups. The other option is to create a batch file that uses specific command-line code to only back up the drives that contain the database and transaction logs.*

*Note: If you are backing up to a removable drive, it's best to share out this drive, then use the same directions below for backing up to a shared network location.*

![](_page_47_Picture_167.jpeg)

![](_page_48_Picture_145.jpeg)

![](_page_49_Picture_68.jpeg)

## **APPENDIX E: Troubleshooting Startup Issues**

*There are many things that can cause an Exchange Database to not start up correctly. Usually when dealing with these, the number of errors in the event log will increase exponentially and it will be difficult to determine which ones to work with. The best rule of thumb is to make sure all Exchange services are stopped, clear out the logs, then restart it. Begin with fixing the first error in the list, then clear and re-try. Usually one error early will cause many various ones later as the component services attempt to start up.* 

*Most startup issues with Exchange 2010 are based on three things: Availability of Active Directory, adequate drive space, and database integrity.*

#### *Availability of Active Directory*

In many cases, such as the event of a building-wide power failure, the Exchange server will be booted at the same time as the site's domain controllers. Because Active Directory is one of the last few items on a Windows server to start, this can cause the following errors:

Event ID : 1005 Source : MSExchangeSA Category : General Type : Error Description : Unexpected error The Local Security Authority cannot be contacted ID no: 80090304 Microsoft Exchange System Attendant occurred. Event ID: 2601 Source: MSExchange ADAccess Category: General Type: Warning Description: Process MSEXCHANGEADTOPOLOGY (PID=1624). When initializing a remote procedure call (RPC) to the Microsoft Exchange Active Directory Topology service, Exchange could not retrieve the SID for account <WKGUID=DC1301662F547445B9C490A52961F8FC,CN=Microsoft Exchange,CN=Services,CN=Configuration,...> - Error code=80040934. The Microsoft Exchange Active Directory Topology service will continue starting with limited permissions. Event ID: 1121 Source: MSExchangeIS Category: General Type: Error Description: Error 0x96e connecting to the Microsoft Active Directory. Event ID: 5000

Source: MSExchangeIS Category: General Type: Error Description: Unable to initialize the Microsoft Exchange Information Store service. - Error 0x96e.

To fix this, wait for the Domain Controllers to start, then reboot the Exchange server. Also, the following registry entries may be added to the Exchange 2010 server to create an additional delay before attempting to start. These will help as they give Active Directory adequate time to start before the various Exchange services begin. The server will need to be rebooted prior to these taking effect:

![](_page_50_Picture_186.jpeg)

![](_page_51_Picture_152.jpeg)

*Adequate Drive Space*

Many of the components of Exchange 2010 cannot start without adequate space. One of the most common pertains to the log files on the system volume, and another to the transaction logs that are utilized by Exchange itself.

The transaction logs will automatically be deleted by Exchange once it is convinced that the mail store has been backed up. It is imperative that these not be deleted manually if at all possible, with the exception of certain cases, because these contain every single transaction that has occurred on the Exchange system prior to the last backup of the database. In the event of the database being crashed beyond repair, these can be played back to the backup to prevent lost mail.

### *Reclaiming Drive Space on the Transaction Log Partition OR Repairing the Database:*

In order to claim the transaction log space, you will need an external drive roughly equivalent to 115% of your mail store. Plug the drive into the server. For purposes of demonstration, we will refer to this external drive as H: although the actual letter mapped to it will differ depending on your server configuration.

This procedure is also the same as the one used if the database is in a corrupt state, such as a Dirty Shutdown caused by power loss before changes can be committed.

![](_page_51_Picture_153.jpeg)

![](_page_52_Picture_142.jpeg)

Another common cause of Exchange system failure is if the Windows System volume—usually the C: drive—is full. This is commonly caused on Exchange 2010 servers due to mistuned audits for object access. This may be corrected as follows:

![](_page_53_Picture_0.jpeg)